## **Инструкция по установке CAN модуля BOARDCONTROL на**

# **DAF XF106 (EAS-3)**

**DAF XF106 EURO 6 (EAS-3)** имеет конструктивные отличия в ряде случаев.

1. CAN H - YELLOW

2. CAN L - GREEN

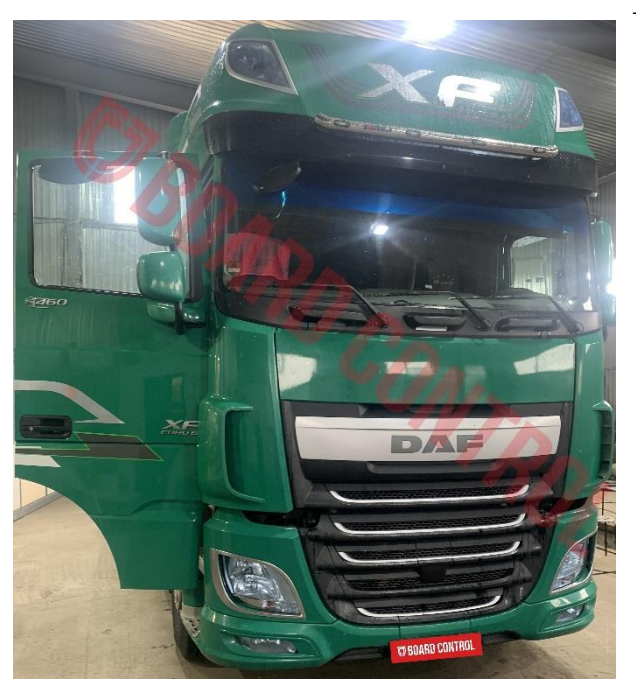

1. Выбираем правильный файл на сервере. Программируем CAN модуль BoardControl. В данном случае необходим CAN модуль c одной линией CAN, но можно использовать и MultiBoard, изолировав неиспользуемые выводы. **GREEN LED - PWR ON** 

**RED LED - WORK** 

Надо однозначно определить с каким типом автомобиля Вам предстоит работать, чтобы запрограммировать CAN модуль правильным файлом. Первая группа автомобилей до 2014 года включительно, вторая с конца 2014 года до 2017 года выпуска. В 2017 году начался выпуск DAF XF 106 EAS-4.

3. PWR 4. GND

Для осуществления правильного выбора необходимо либо написать запрос на **support@boardcontrol.ru** с указанием VIN кода, либо поднять кабину и выяснить есть ли датчик остаточного кислорода в выхлопе, а так же убедиться, что это именно EAS-3.

Блок EAS-3 имеет два разъема (на блоке EAS-4 разъем уже только 1)

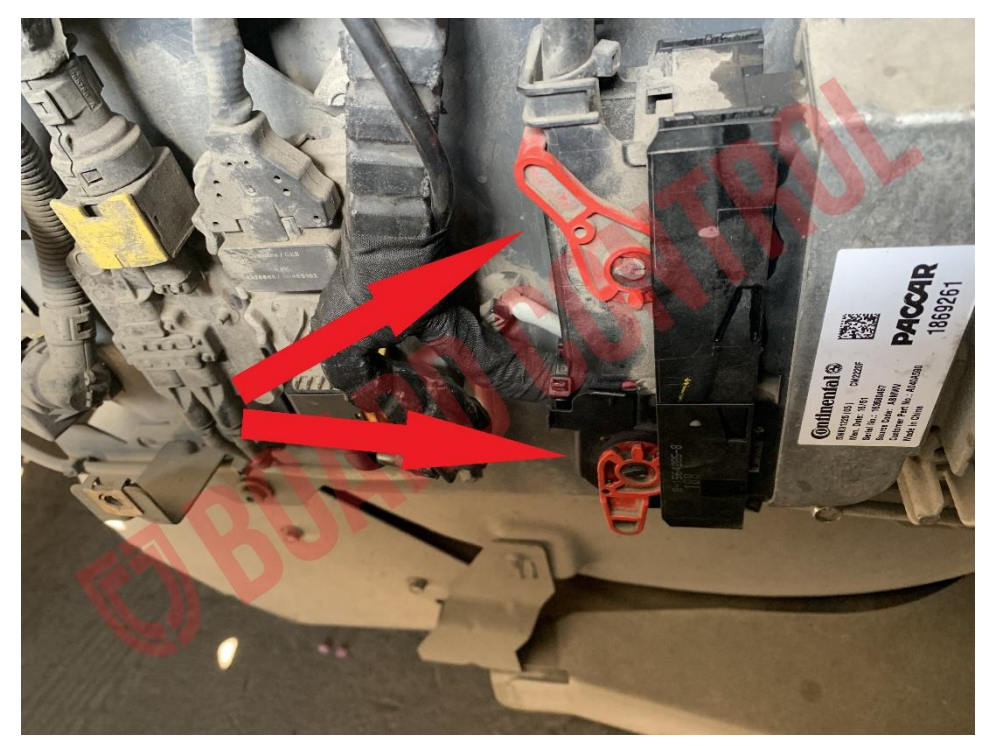

При наличии датчика остаточного кислорода О2 в выхлопе (см. фото ниже) необходимо использовать файл с номером «1301»

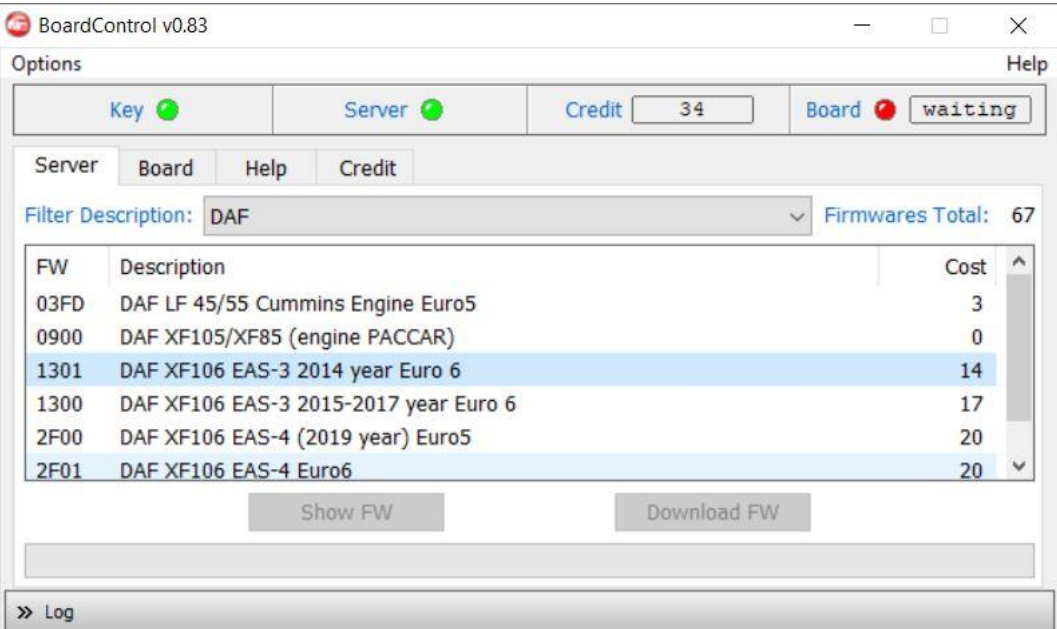

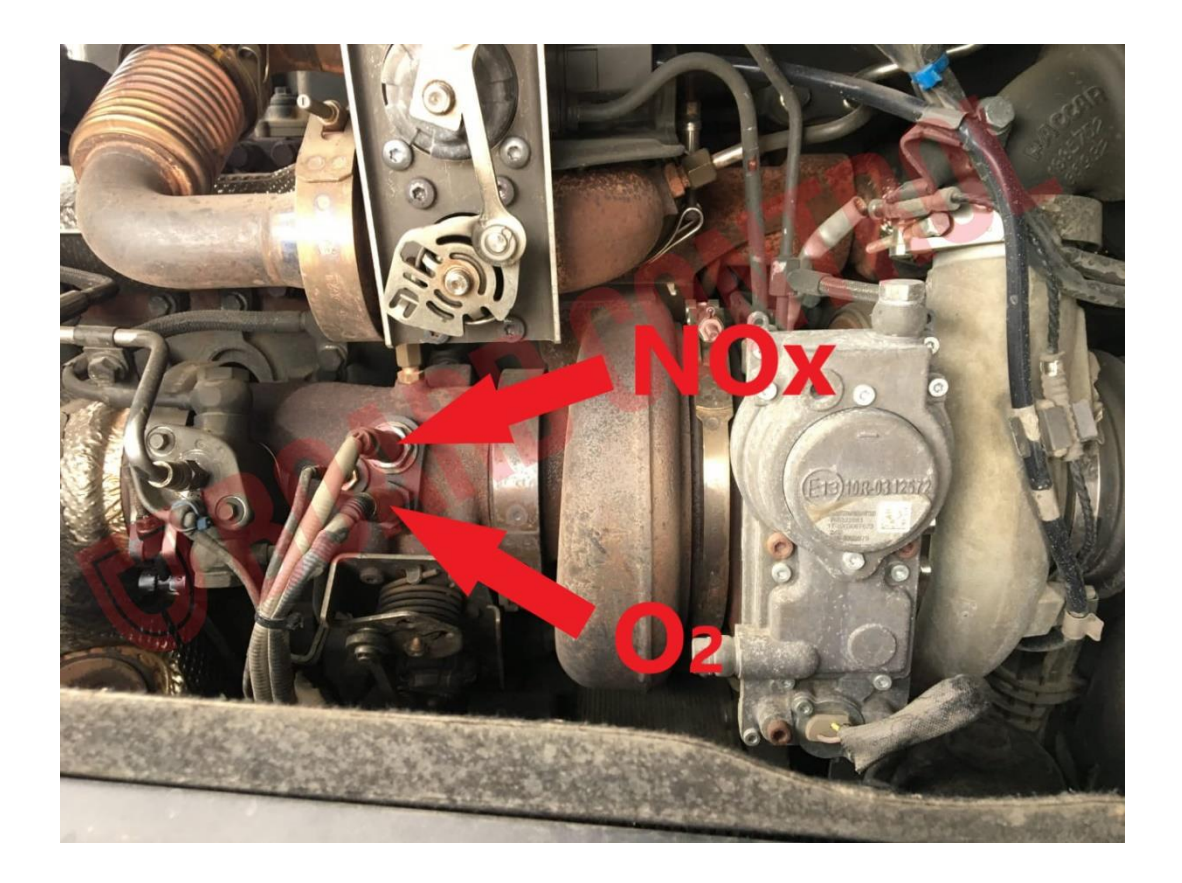

Датчик остаточного кислорода О2 в выхлопе отключать нельзя.

В случае, когда измерение остаточного кислорода в выхлопе происходит за счет датчика NOx (датчик О2 отсутствует), следует использовать файл с номером «1300»

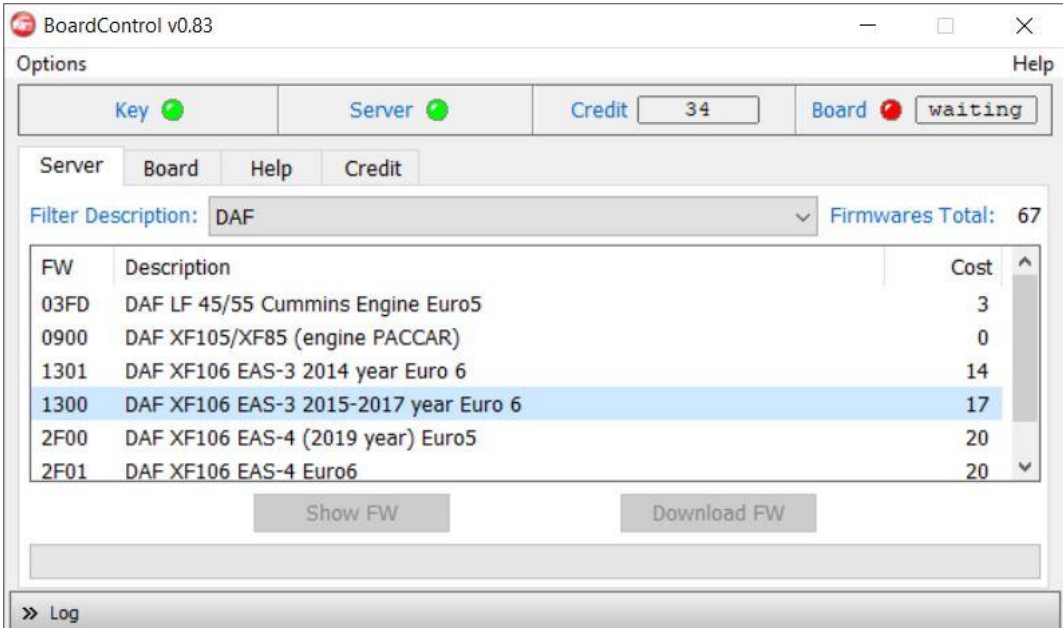

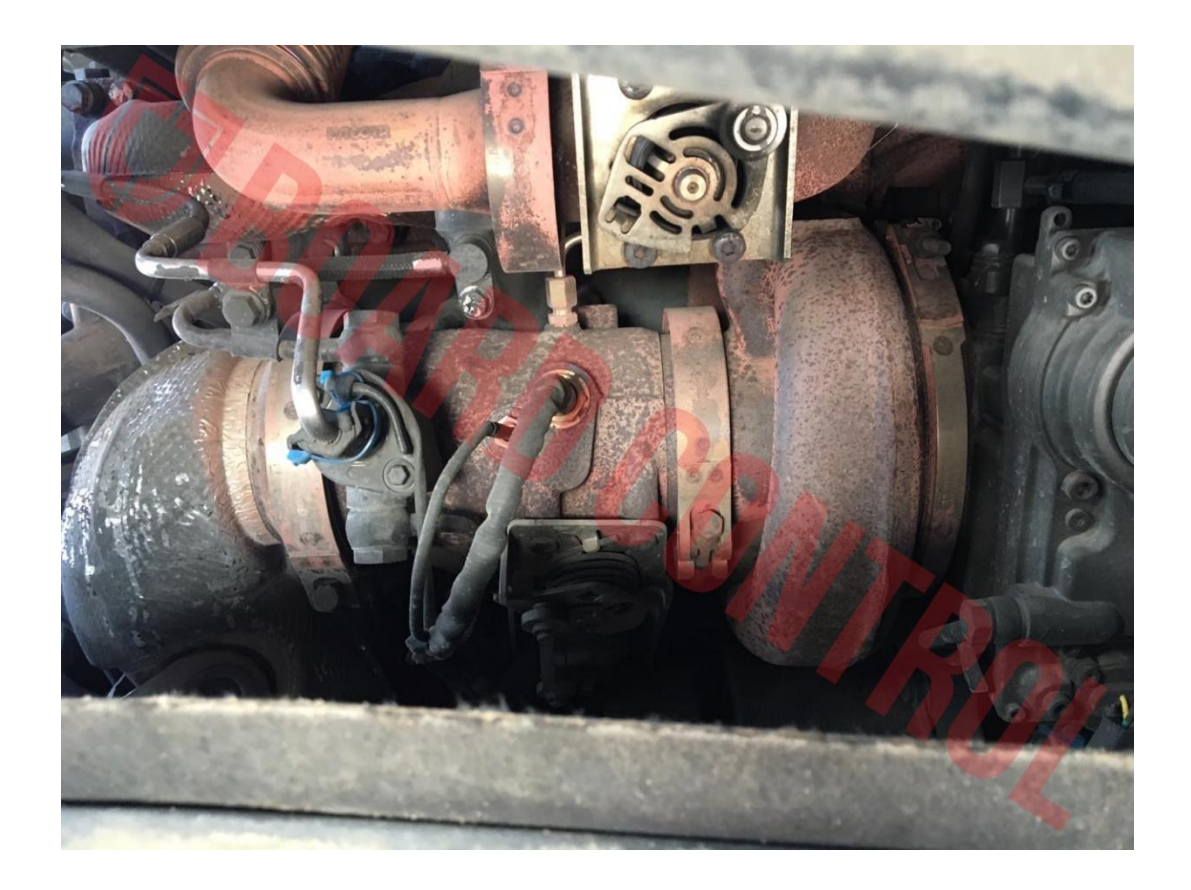

2. Подключение CAN модуля необходимо осуществить к шине A-CAN.

Наиболее удобной точкой подключения является разъем 152F, расположенный за подкрылком переднего правого колеса.

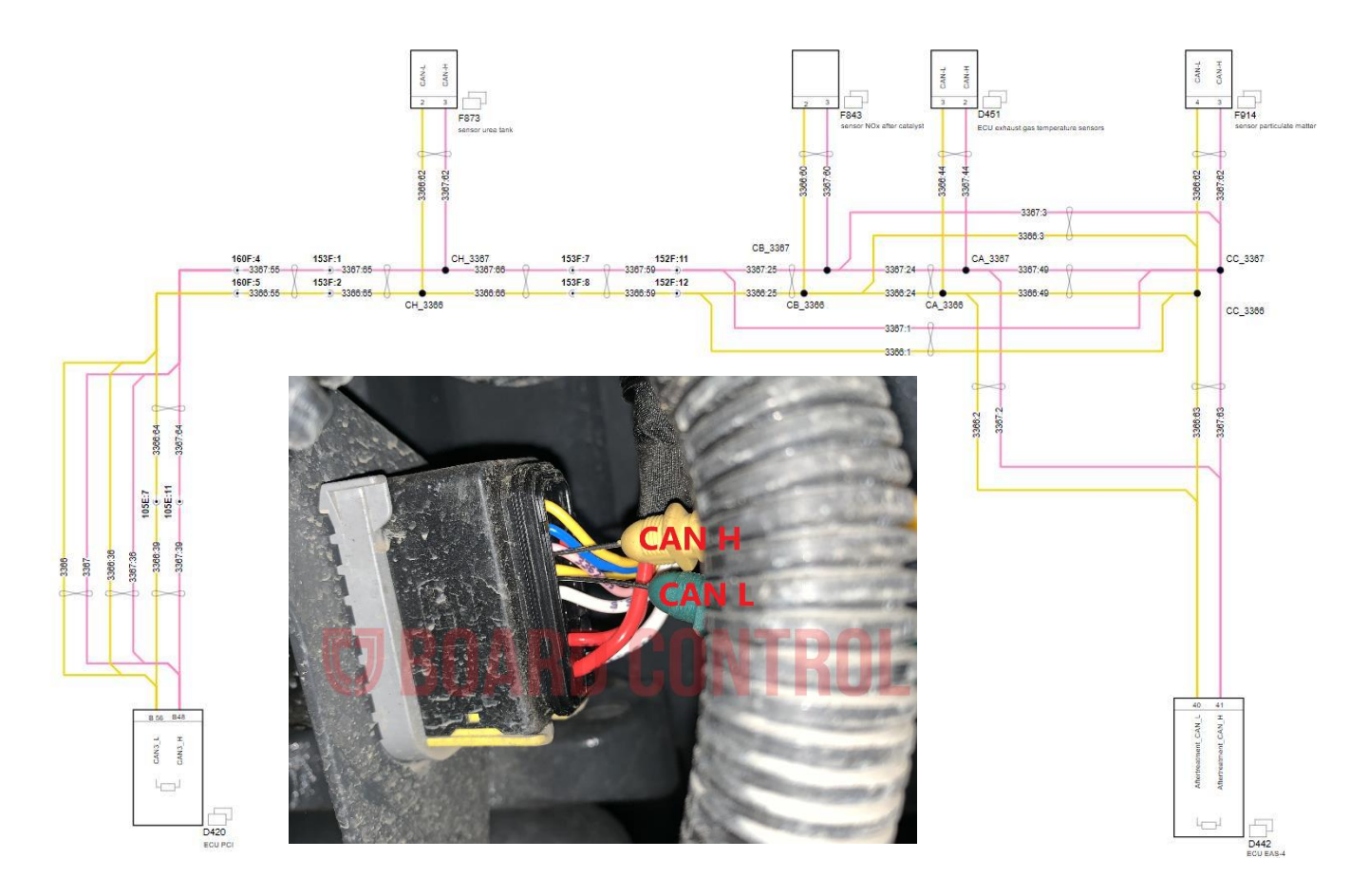

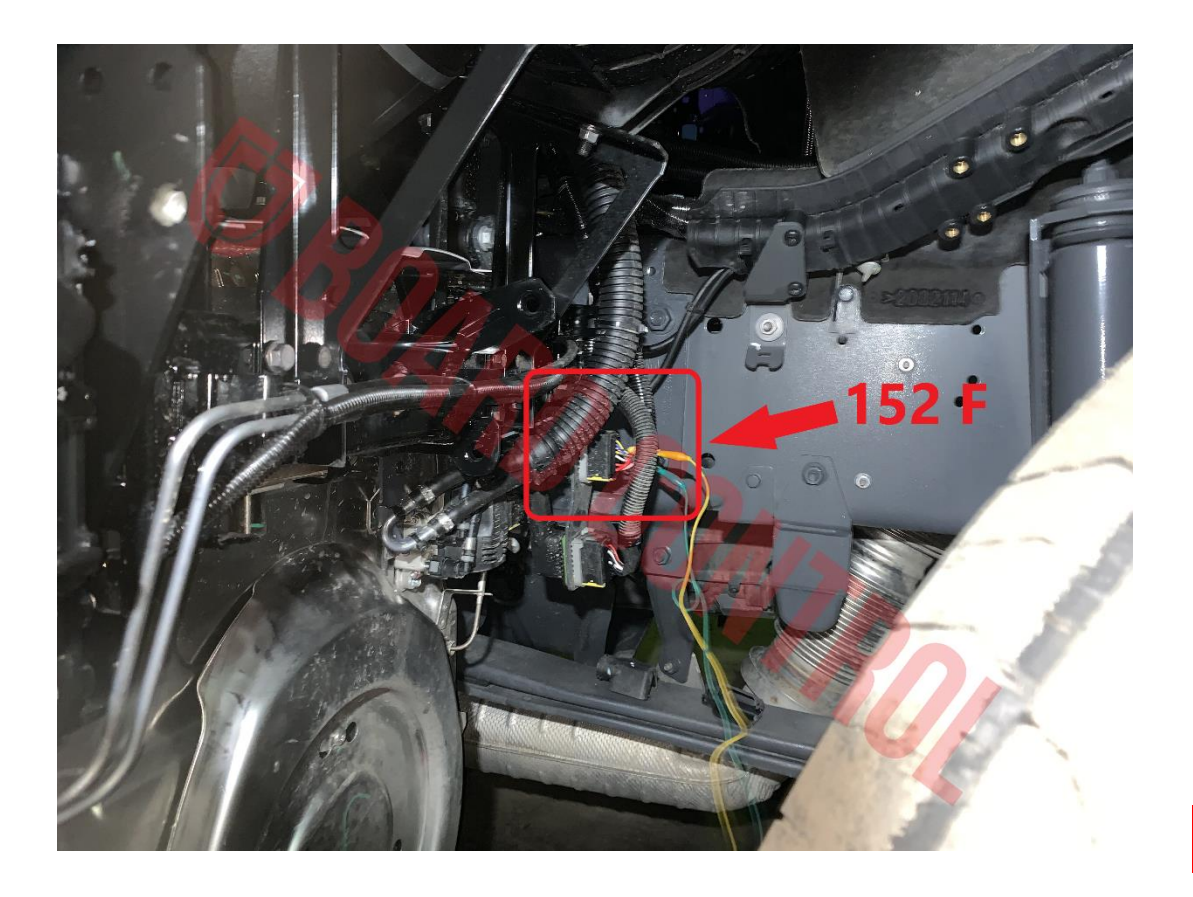

При использовании CAN модуля BoardControl в герметичном исполнении монтаж осуществляется непосредственно на кабель разъема 152F.

Распиновка может отличаться, рекомендуется проверить мультиметром перед подключением.

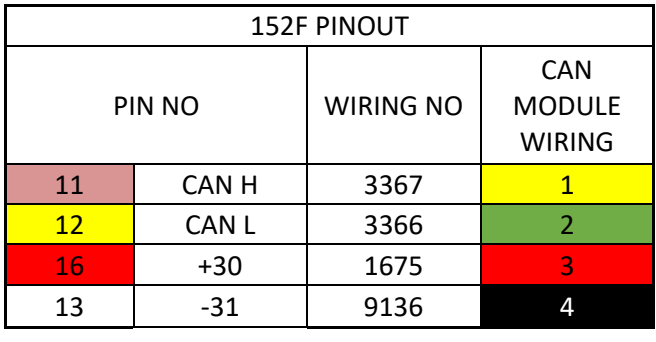

При данной схеме подключения необходимо удалить предохранители F22 (Е497 - 15А) и Е24 (Е706 – 5А). Предохранитель D26 (Е443 – 20А) не извлекается, с него запитывается CAN модуль. Для сохранения функции счетчика регенерации, рекомендуется подключать CAN модуль на постоянное питание, те на 30 клемму (потребление CAN модуля всего 10мА, через 4 секунды после выключения зажигания он переходит в «спящий» режим)

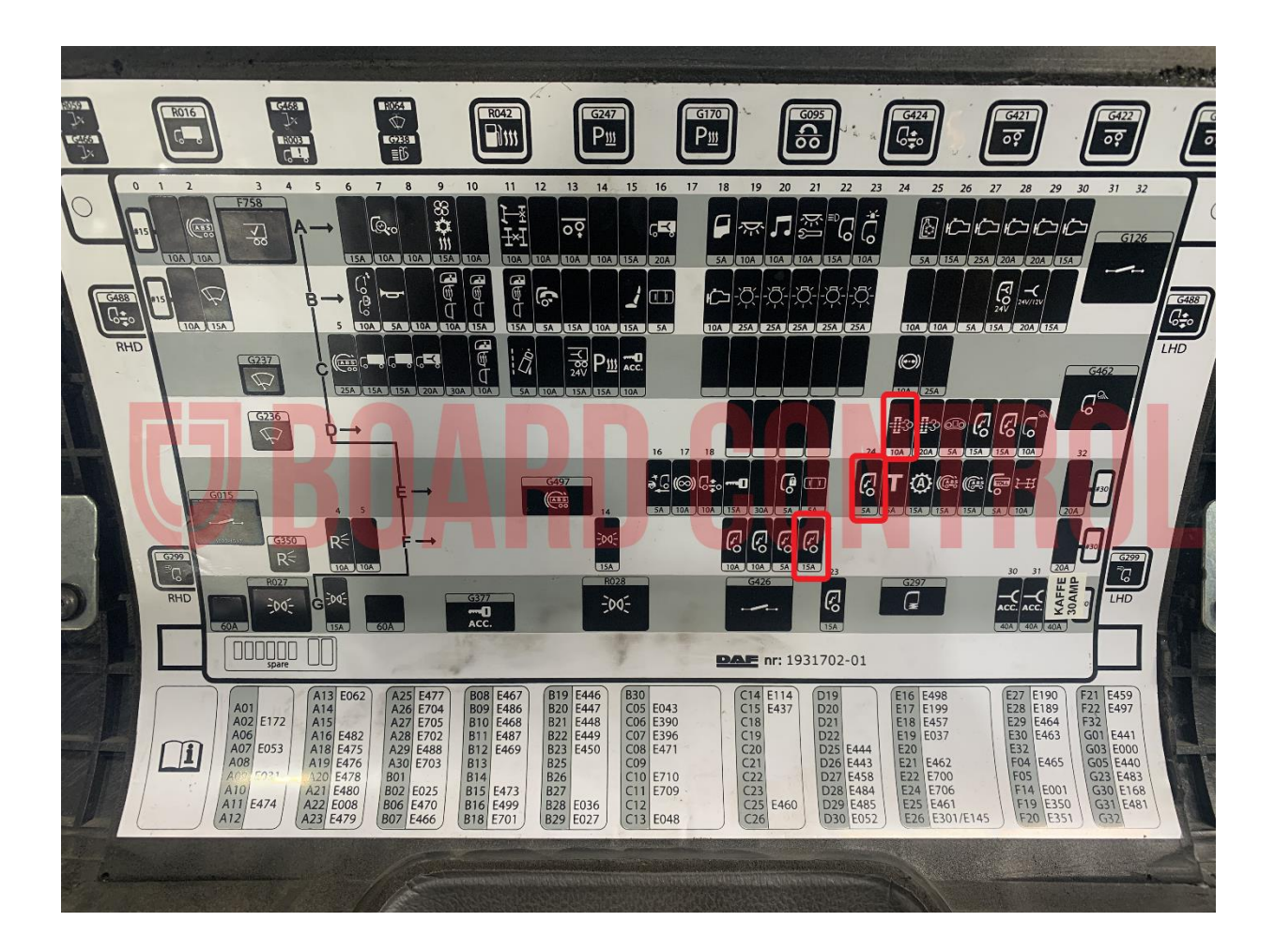

Так же перед началом работ необходимо обратить внимание на насосный модуль Adblue. Обычно, в течение 15 минут после выключения двигателя начинается продувка системы. На участке от насоса до форсунки жидкость Adblue сливается в глушитель, от насоса до бака - обратно в бак. Поэтому при желании сохранить систему SCR в исправном состоянии, рекомендуется дождаться выбега насоса.

При использовании CAN модуля в негерметичном исполнении, необходимо смонтировать его под крышкой распредкоробки, изолировать неиспользуемые выводы и проложить CAN к точке подключения.

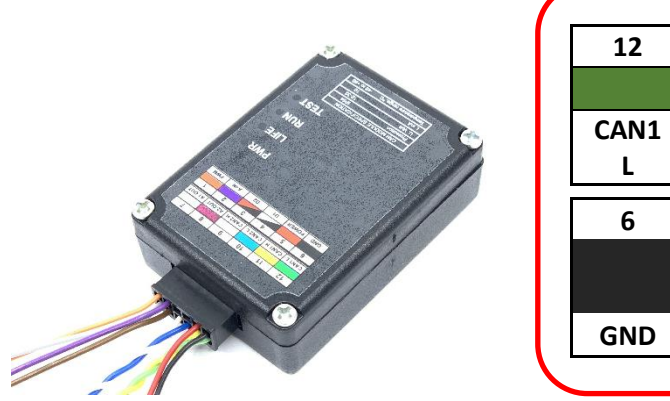

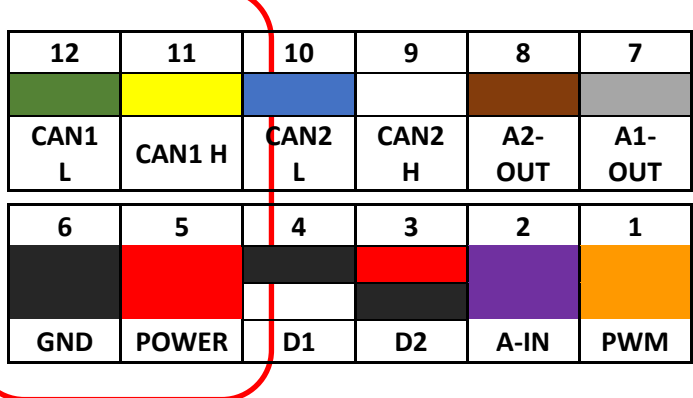

При данной схеме подключения необходимо удалить предохранители F22 (Е497 - 15А), Е24 (Е706 – 5А), D26 (Е443 – 20А)

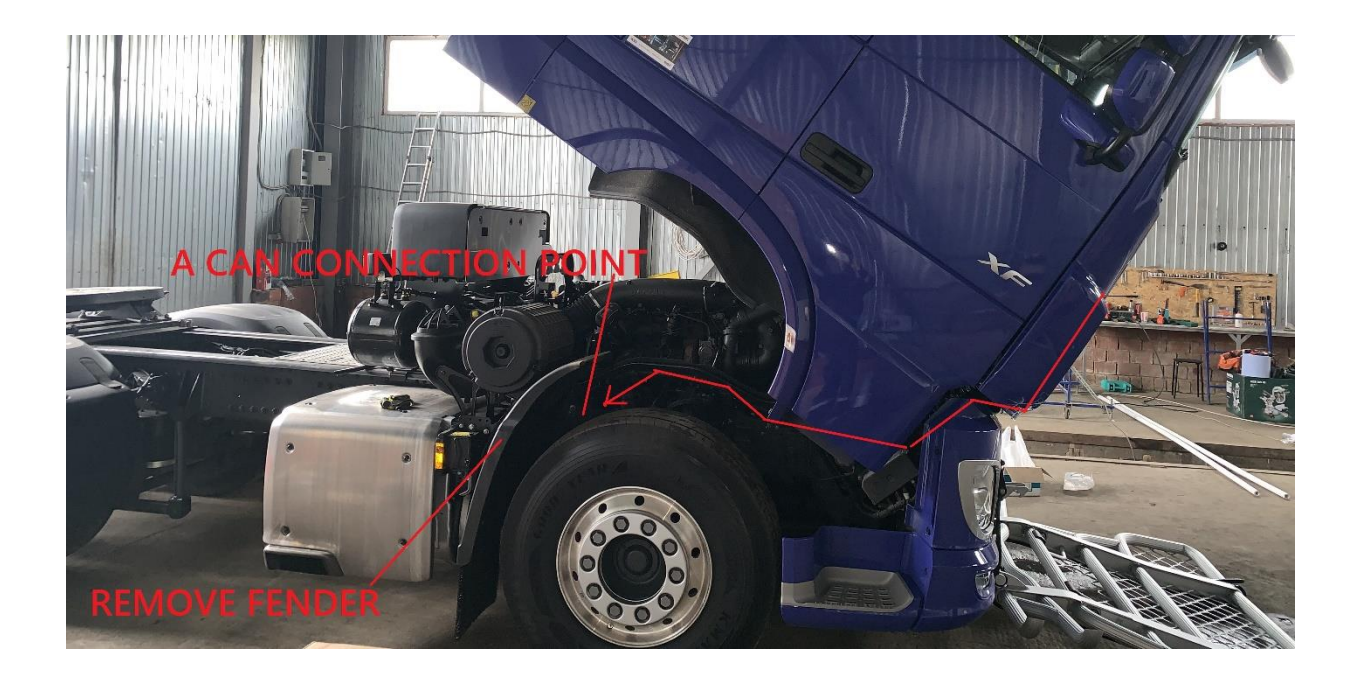

3. Настоятельно рекомендуется применение Стирателя кодов неисправностей BoardControl.

Во-первых – при установке на несправный автомобиль, Вы сможете самостоятельно удалить коды неисправностей без использования дорогостоящих сканеров.

Во-вторых – применение стирателя позволит добраться до места ремонта.

**В-третьих – на DAF XF106, например, если датчик уровня масла в двигателе зарегистрирует низкий уровень масла – то это тоже ограничение скорости 20 км/ч!**

Стиратели для EAS-3 и для EAS-4 разные. Необходимо выбирать правильный файл.

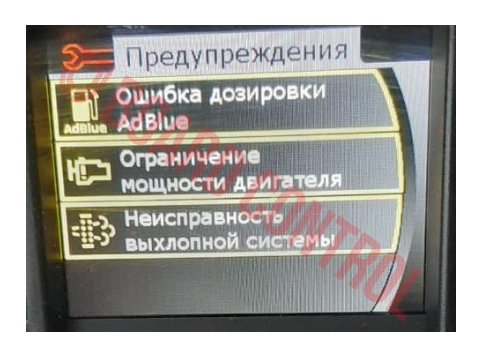

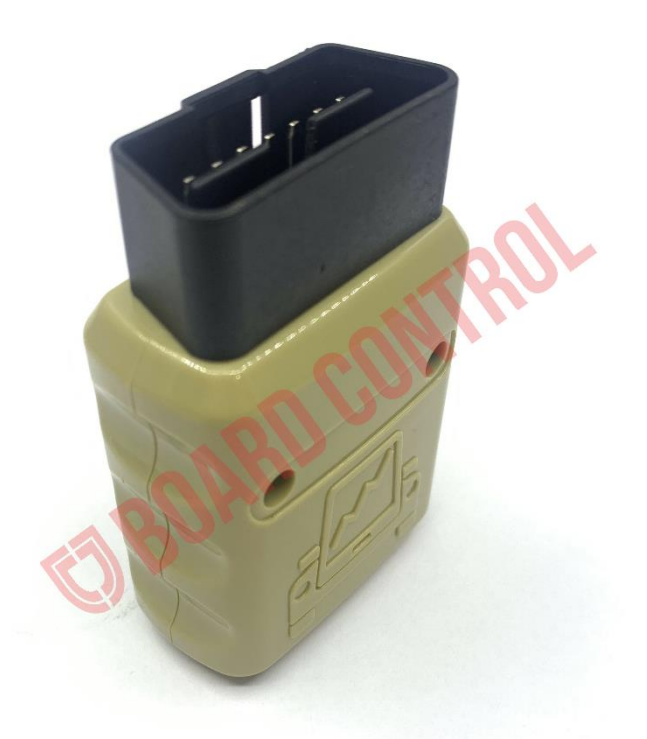

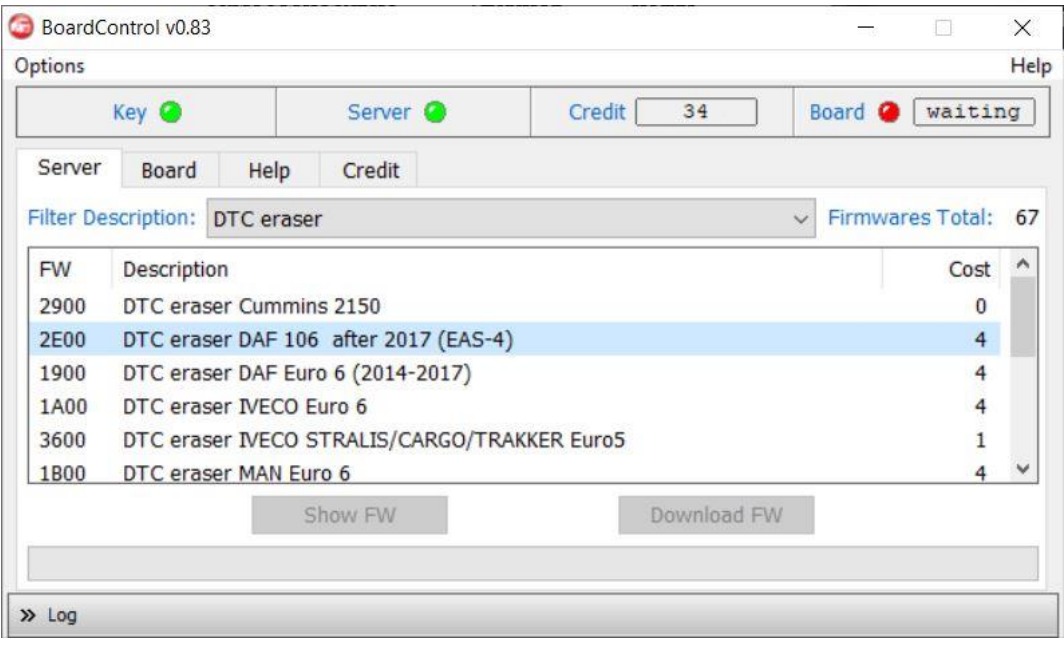

### 4. Сажевый фильтр – КРАЙНЕ ВАЖНО!!!

#### **ЗАБИТЫЙ ИЛИ ЗАПОЛНЕННЫЙ НА 60% И БОЛЕЕ САЖЕВЫЙ ФИЛЬТР МОЖЕТ ПРИВЕСТИ К ПОВРЕЖДЕНИЮ ДВИГАТЕЛЯ!!!**

Требуется проверить состояние сажевого фильтра и либо его удалить, либо периодически снимать и продувать сжатым воздухом.

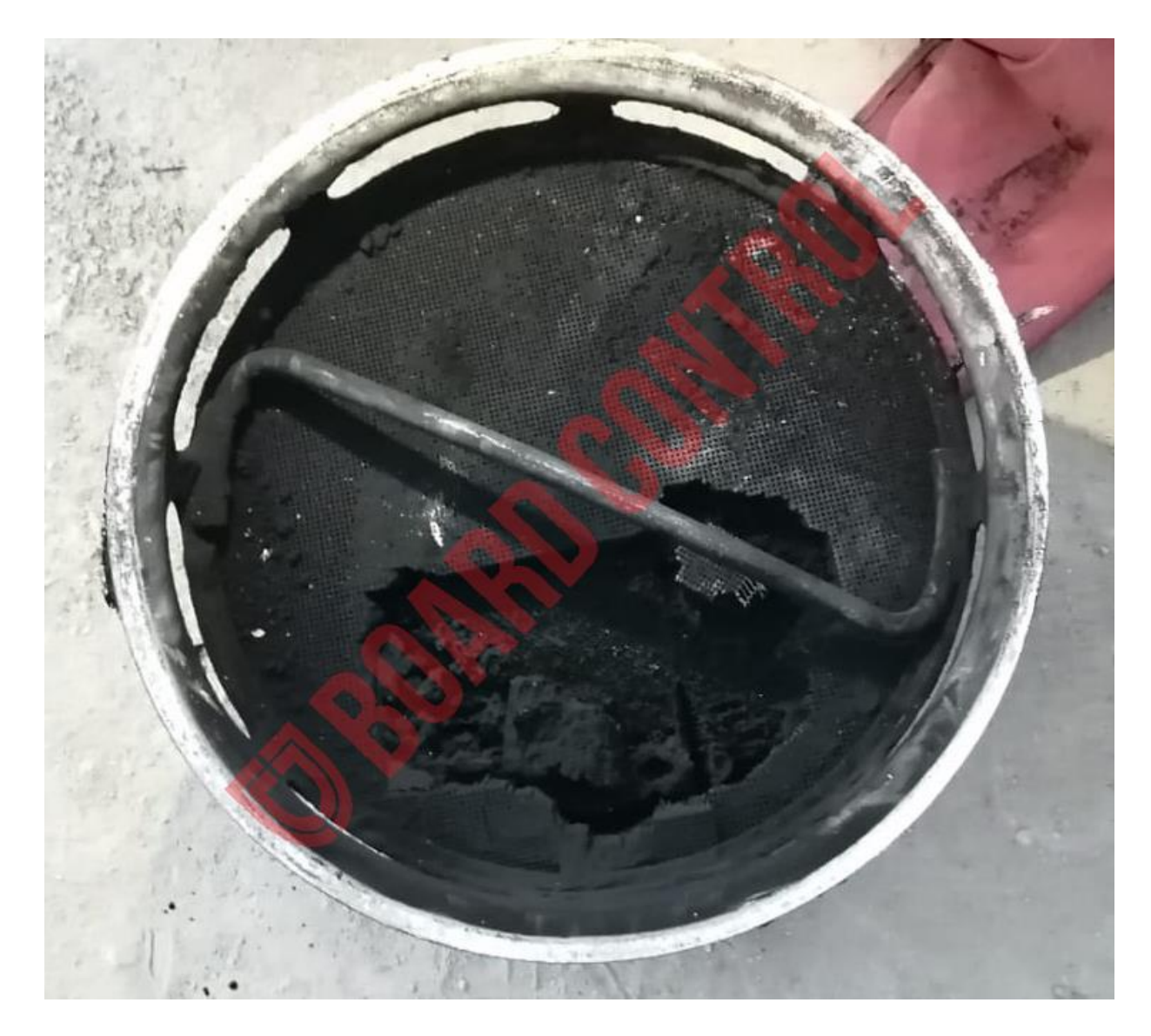

#### **SUPPORT@BOARDCONTROL.RU**